# **Cuando intenta abrir una monografía en línea**

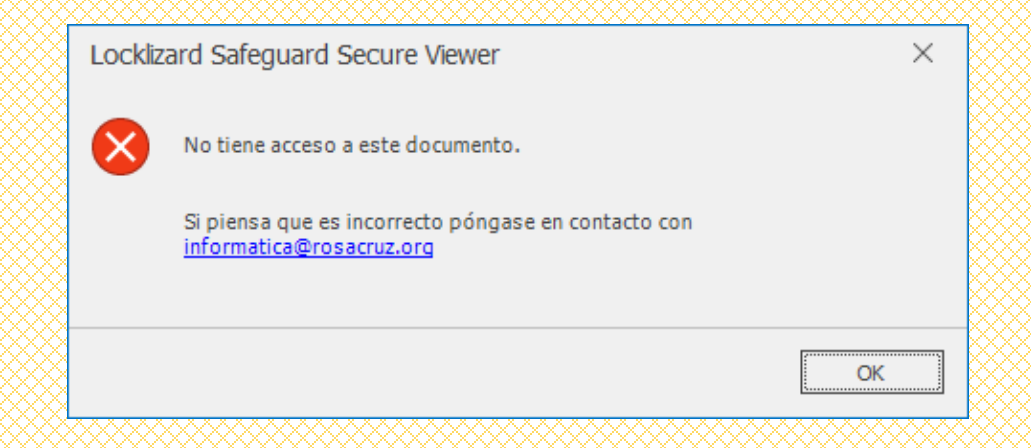

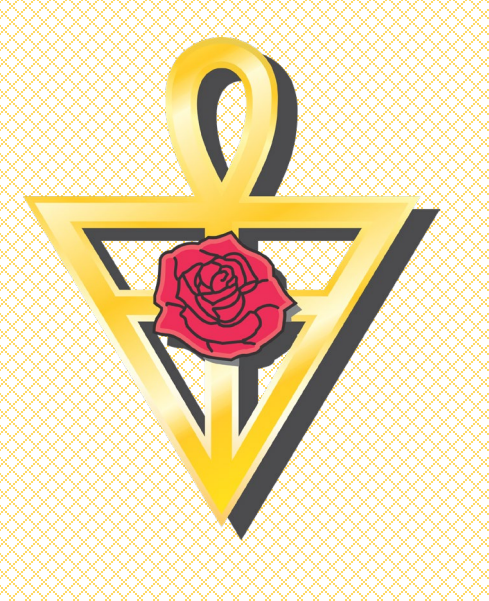

Por medio del portal web, usted mismo puede asignar el permiso que por alguna razón no fue establecido en su cuenta de Locklizard lo cual le impide abrir el ciclo que usted ya tiene asignado

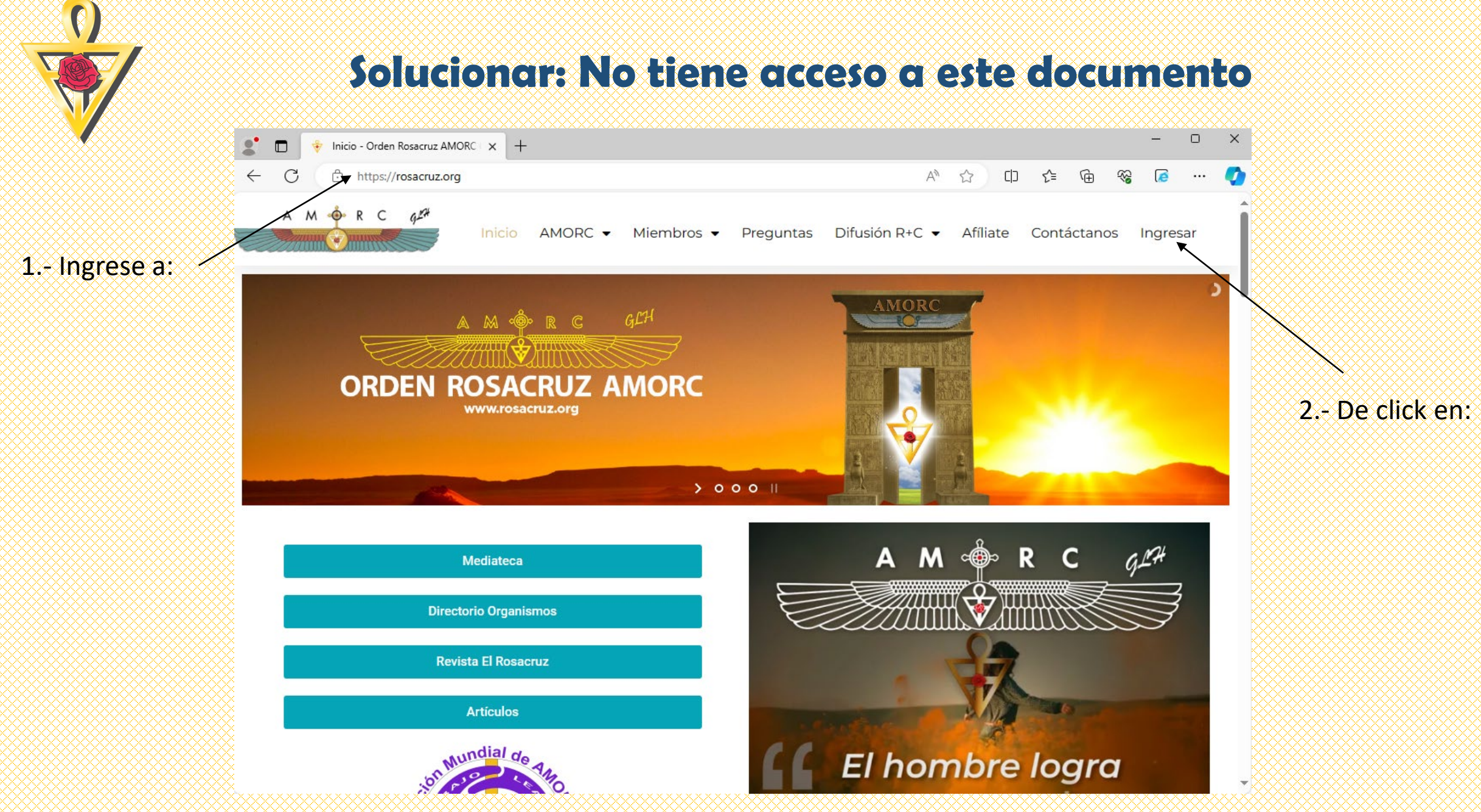

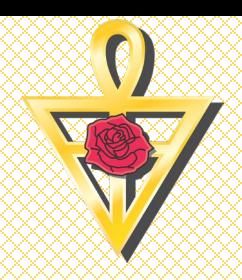

3.- De click en:

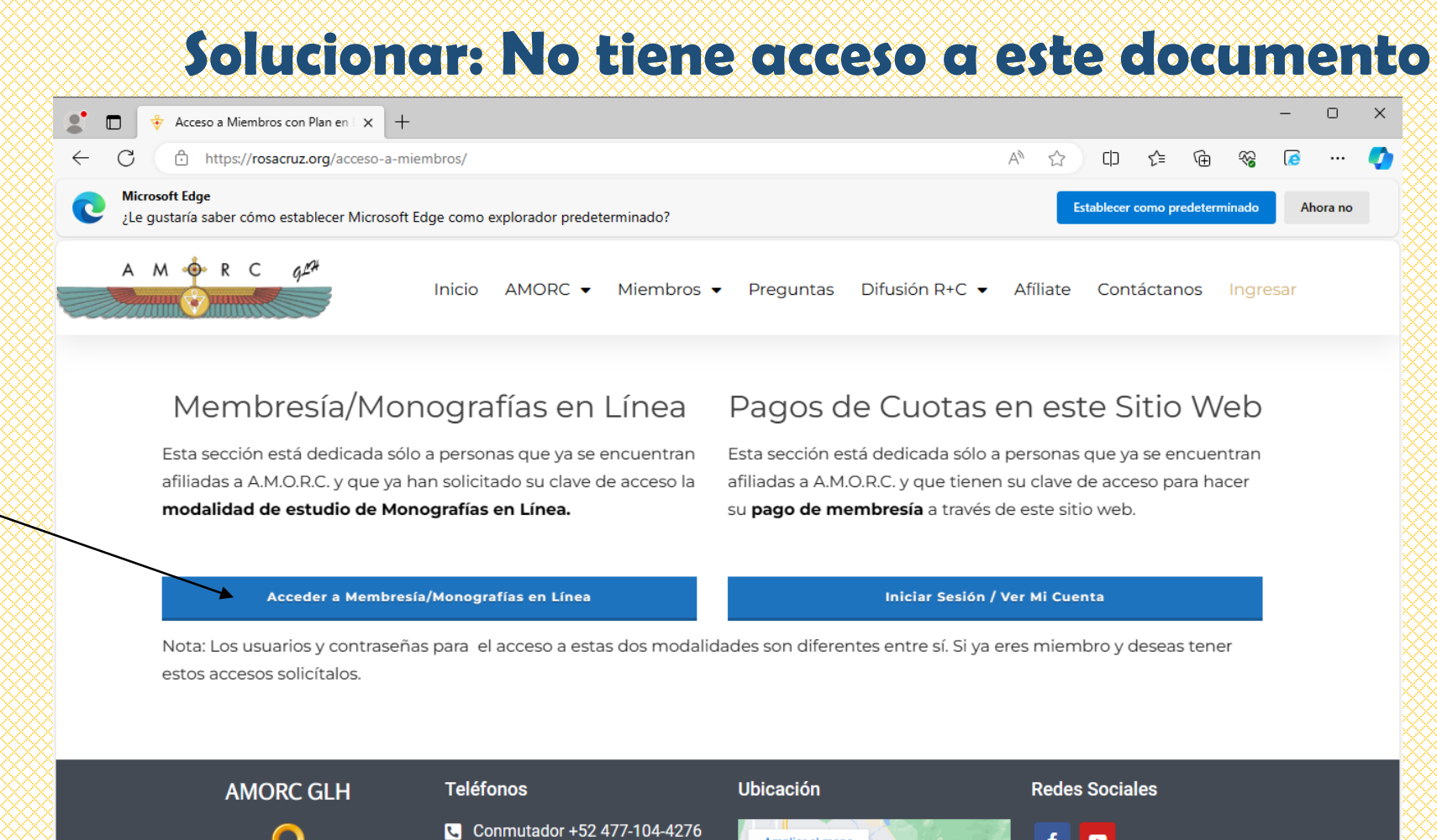

Tel. +52 477-104-4871 Tel +52 477-104-4976  $\mathfrak{e}^{\scriptscriptstyle 0}$ Tel +52 477-104-4908

 $^{\circ}$  Tel. +52 477-104-4907

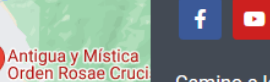

Alfaro

Camino a los Naranjos #102 Frente al Fracc. Real de los Naranjos. C.P. 37280 León, Guanajuato, México.

 $\times$ 

m

#### www.rosacruz.org

Ampliar el mapa

Google

Sierra No ES Foatos del mapa Términos 6

 $\boxed{87}$ 

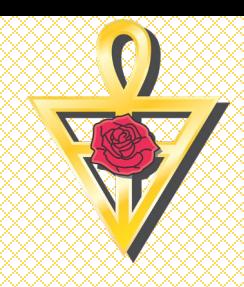

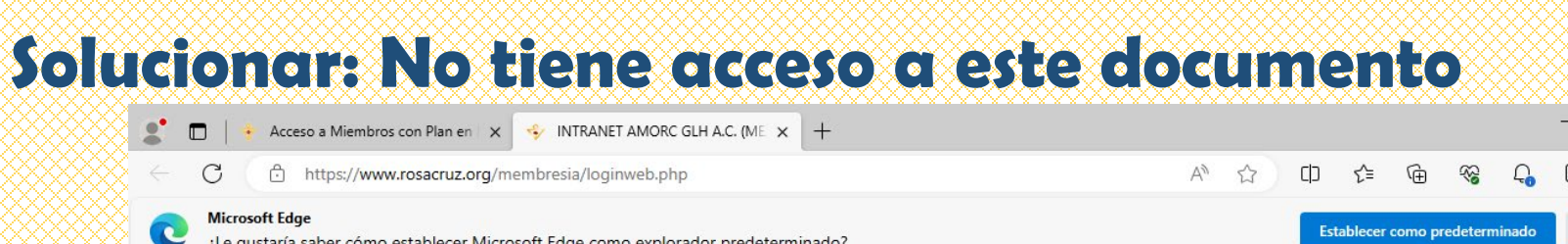

4.- Ingrese su número de membresía y su contraseña.

Si usted no cuenta con su contraseña, por favor solicítela al correo de informatica@rosacruz.org

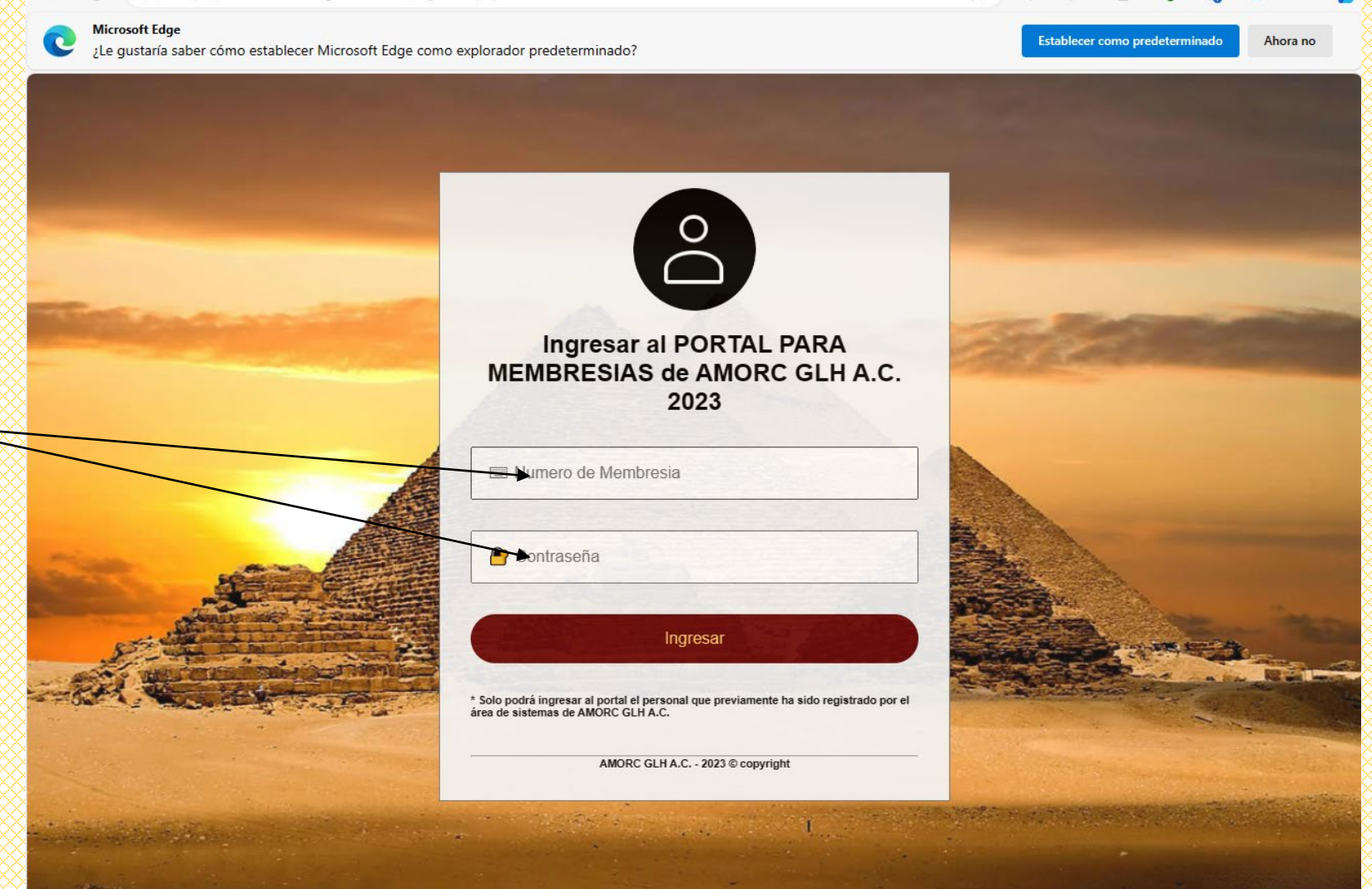

 $\Box$ 

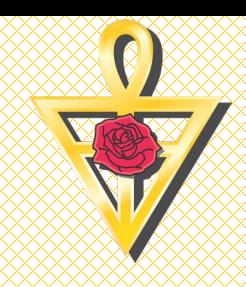

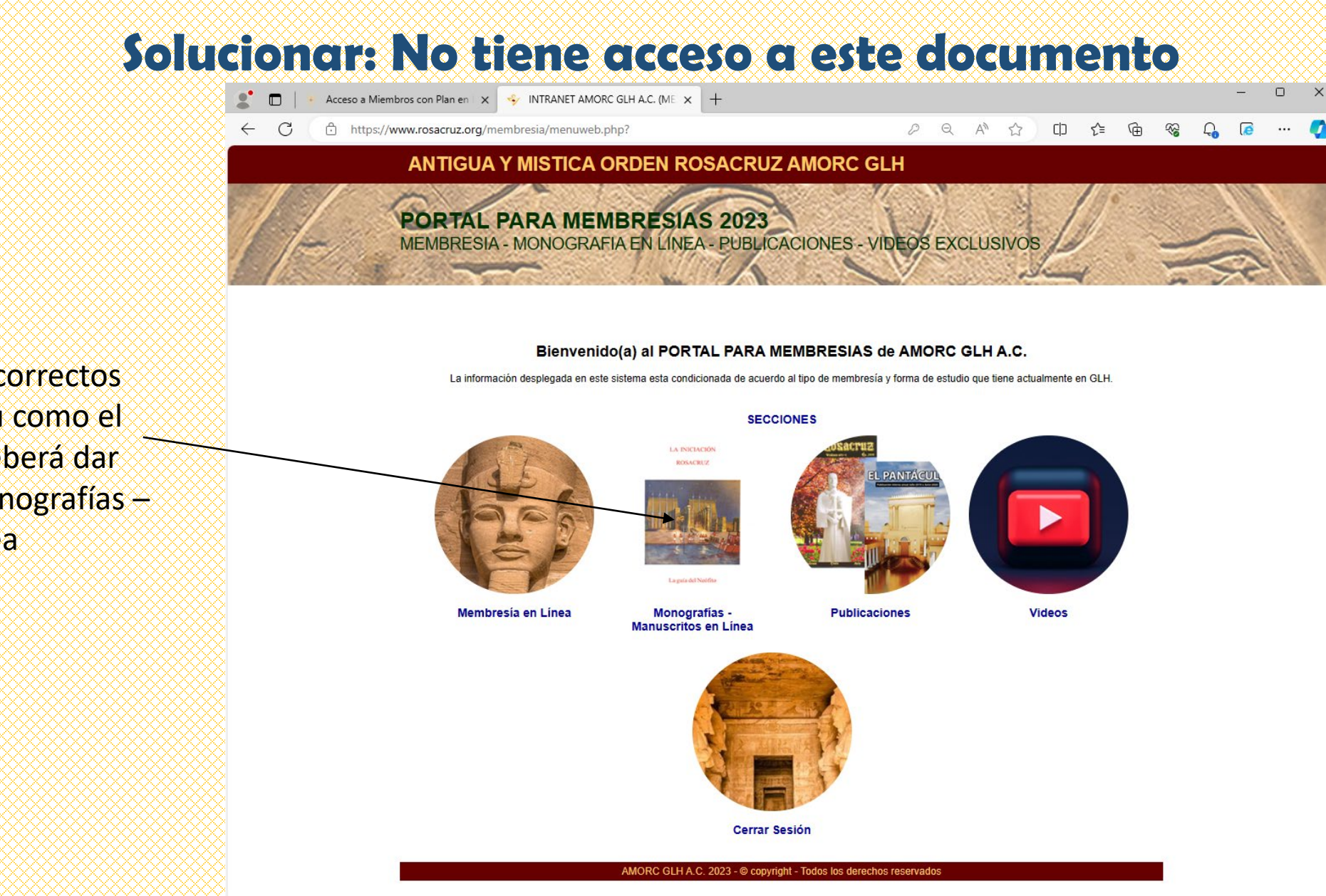

5.- Si sus datos son correctos deberá ver un menú como el que se muestra y deberá dar click en el ícono Monografías – Manuscritos en Línea

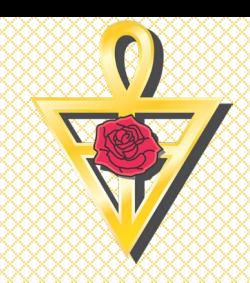

Orden Rosacruz (Monografías) Orden Martinista (Manuscritos) Descargar Software PDCViewer de Locklizard Re-enviar Licencia Locklizard (e-mail) Sección Monografía - Manuscritos en Lí Solicitar permiso para un equipo adicional Área dedicada al estudio de Monografías / Manuscritos de la Orden Rosacruz y opuedo abrir un ciclo R+C por falta de permisos No puedo abrir un ciclo OMT por falta de permisos

Monografía - Manuscritos en Línea  $\vee$ 

Cerrar

Escucha las palabras de la prudencia, atiende a sus consejos y guárdalos en tu corazón; sus máximas son universales y todas las virtudes se apoyan en ella; ella es la guía y la dueña de la vida humana.

AMORC GLH A.C. 2023 - © copyright - Todos los derechos reservados

EN VOS CONFÍO

**Inicio** 

6.- Del Menú Monografía – Manuscritos en Línea, seleccione con el cursor la opción No puedo abrir un ciclo R+C por falta de permisos.

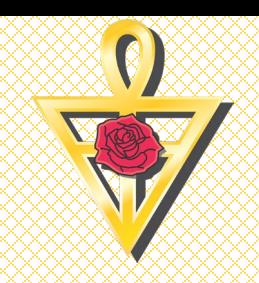

Monografía - Manuscritos en Línea  $\vee$ **Inicio** Cerrar

7.- De la ventana que se muestra, seleccione el Ciclo con problemas y de click en Aceptar.

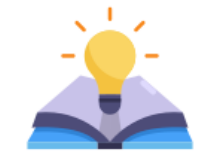

#### No puedo abrir un ciclo por falta de permisos

Por favor seleccione el ciclo el cual presenta problemas al abrirlo por falta de permisos.

El sistema intentará asignarlo de nuevo a su membresía 20570406 una vez que presione aceptar.

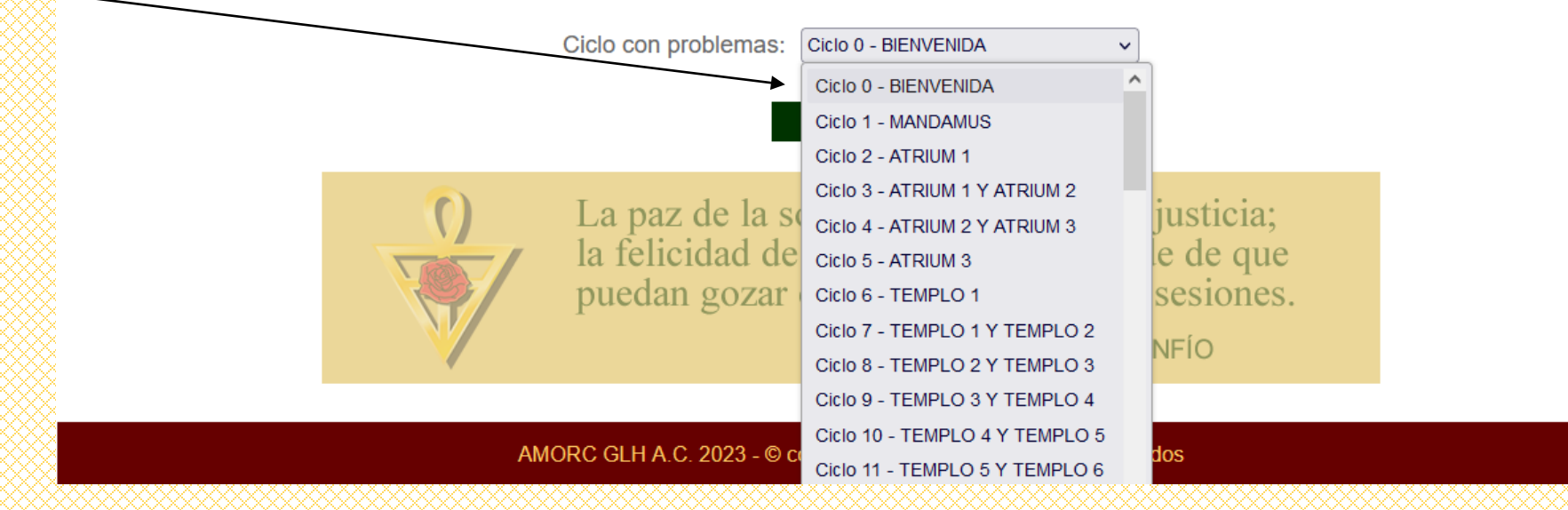

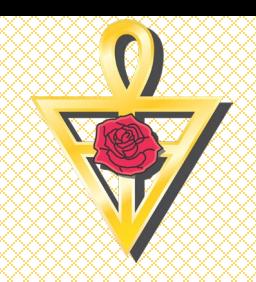

Monografía - Manuscritos en Línea  $\vee$ Inicio Cerrar

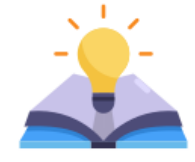

8.- Usted debe ver una ventana, como la mostrada.

El permiso ha sido asignado. Por favor ahora intente abrir el ciclo.

#### Asignación de permiso en Locklizard

Se ha asignado nuevamente el ciclo seleccionado a la licencia.

Por favor intente abrir las monografías en el equipo registrado.

Si no se resuelve el problema, comuníquese al área de informática.

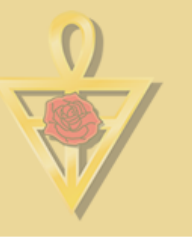

La paz de la sociedad depende de la justicia; la felicidad de los individuos depende de que puedan gozar en paz de todas sus posesiones. EN VOS CONFÍO

AMORC GLH A.C. 2023 - © copyright - Todos los derechos reservados

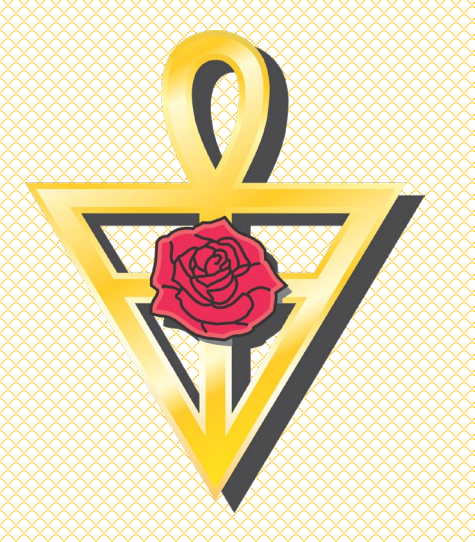

## Con esto terminamos esta guía.

### Cualquier duda, por favor comuníquese a GLH.

### Nuestros datos de contacto actualizados disponibles en:

## https://rosacruz.org/contactanos/